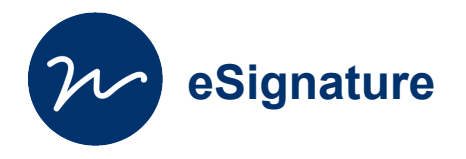

# Circuit de signature

**Vous pouvez créer un « Circuit » pour la signature d'un document, et intégrer plusieurs personnes dans le procédure de validation.** 

Connectez-vous sur à l'ENT (ent.univ-paris1.fr) et cherchez « **eSignature** ».

Creative Commons BY-NC-SA v3 soumise au droit français **Juillet 2019** / DSIUN FICHE AIDE

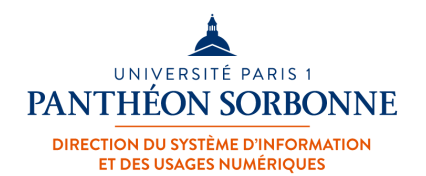

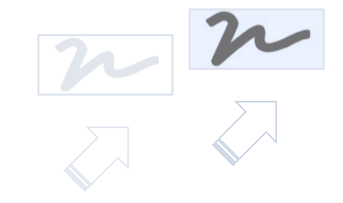

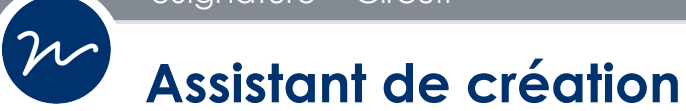

Vous pouvez passer par le menu « **Outils > Assistant de création de demande** » :

- pour demander la validation d'un document selon un Circuit préexistant,
- ou pour **créer un nouveau Circuit** de validation dont vous avez besoin.

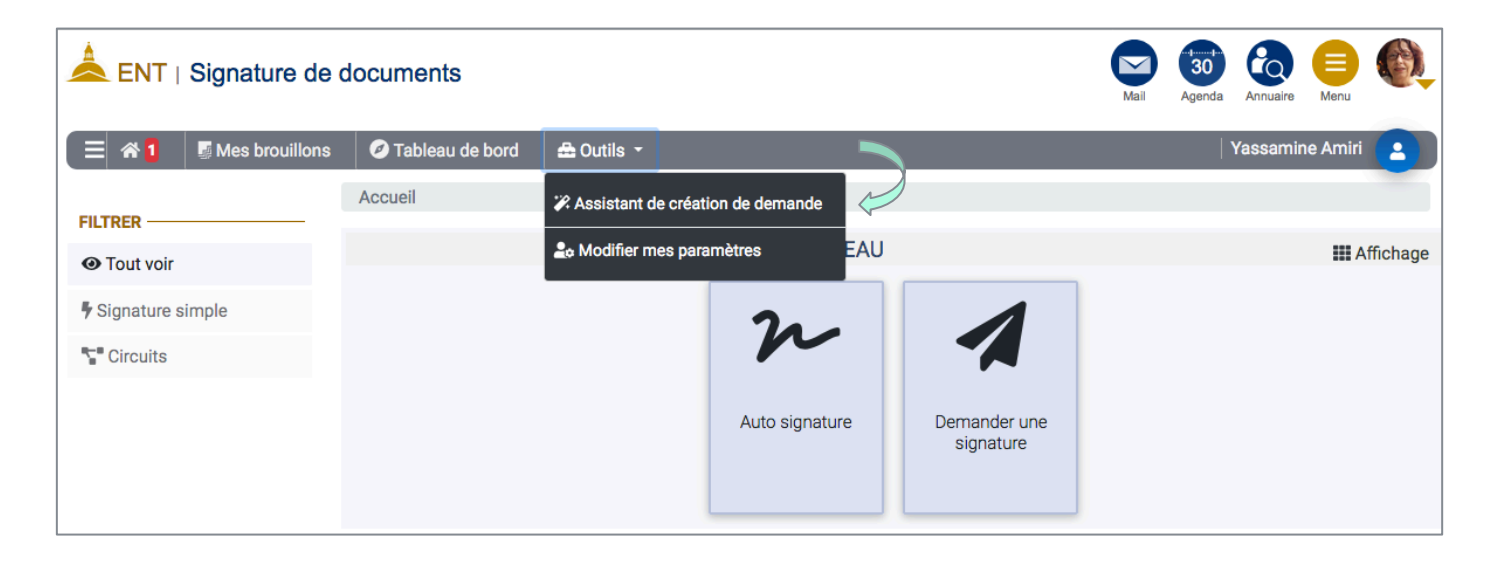

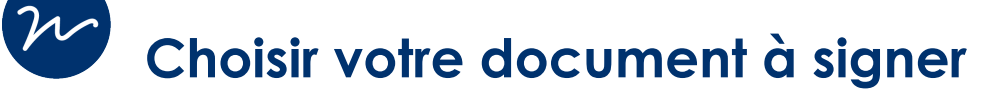

1) Saisir un nom

Donner un **nom** à votre demande de signature.

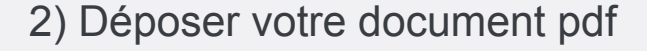

Sélectionner le document à faire signer :

- soit par le bouton « Parcourir »
- soit par glisser / déposer de fichier.

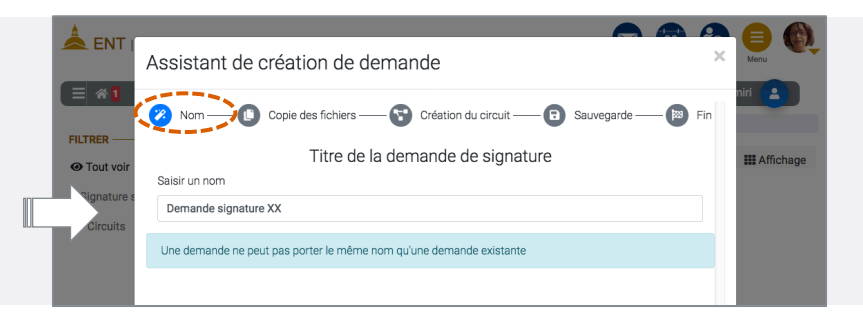

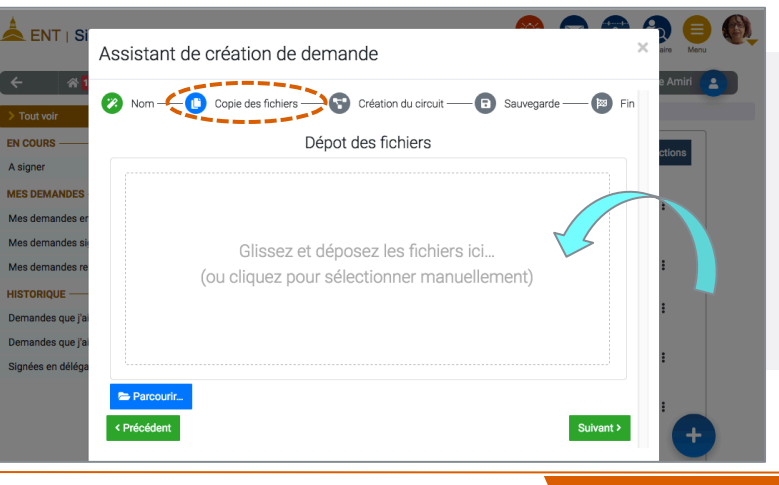

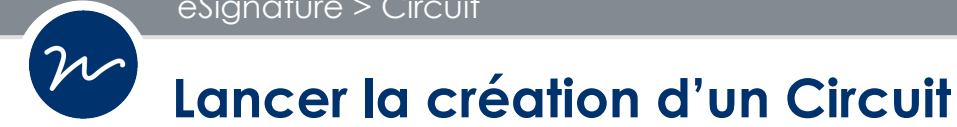

### 3) Créer un nouveau Circuit de signature

(ou choisissez un circuit préexistant).

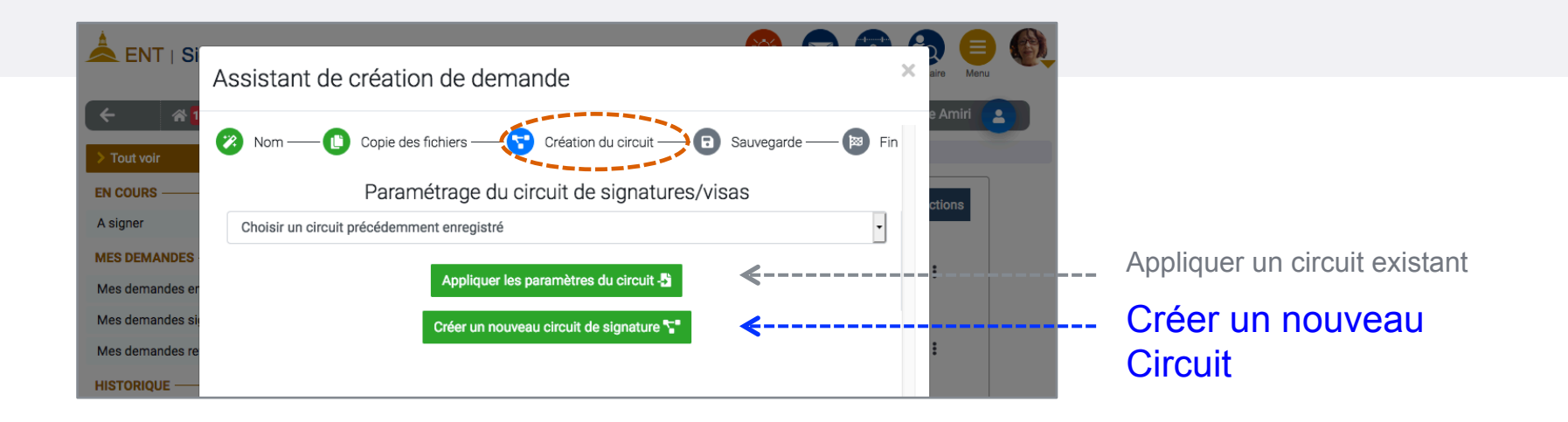

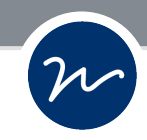

# **Les étapes de Circuit**

Un Circuit peut engager plusieurs personnes avec différents types d'accords.

#### Exemple Etape 1 :

Choisissez **un participant** et demandez son accord ; par « Visa » Enregistrez l'étape et créez en une nouvelle étape de circuit.

#### Exemple Etape 2 :

Choisissez un **participant** et demandez son accord, par « Signature calligraphique ». Puis terminez le Circuit.

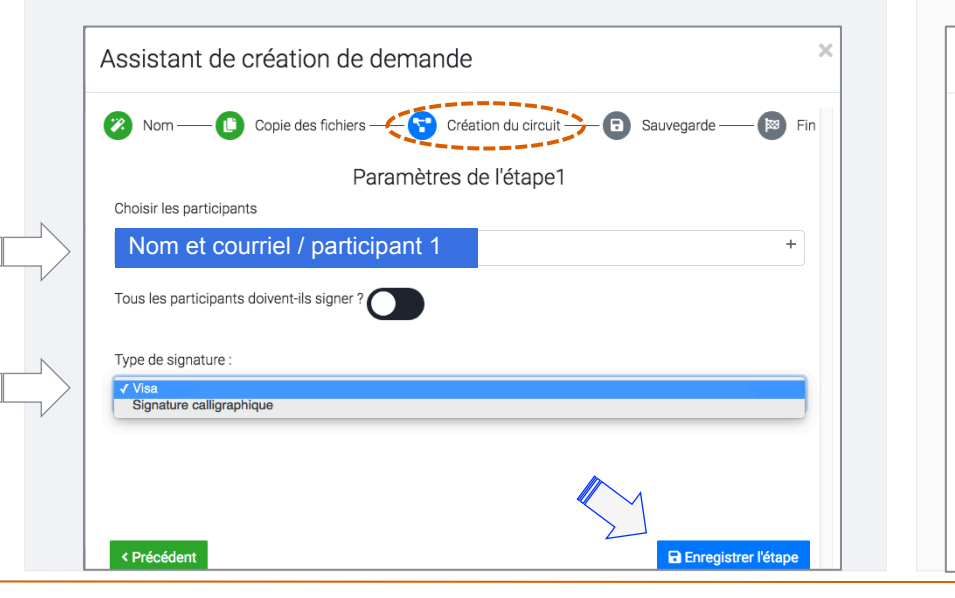

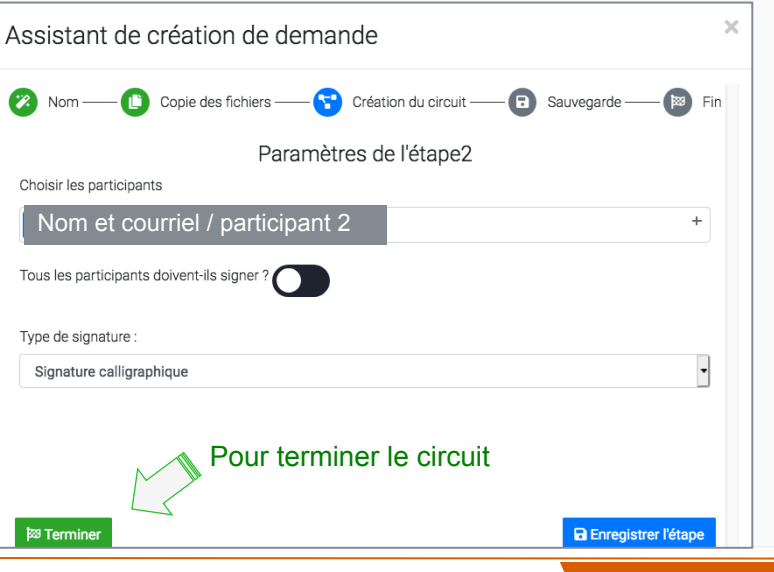

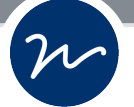

## **Donner un nom à votre Circuit avant de l'enregistrer**

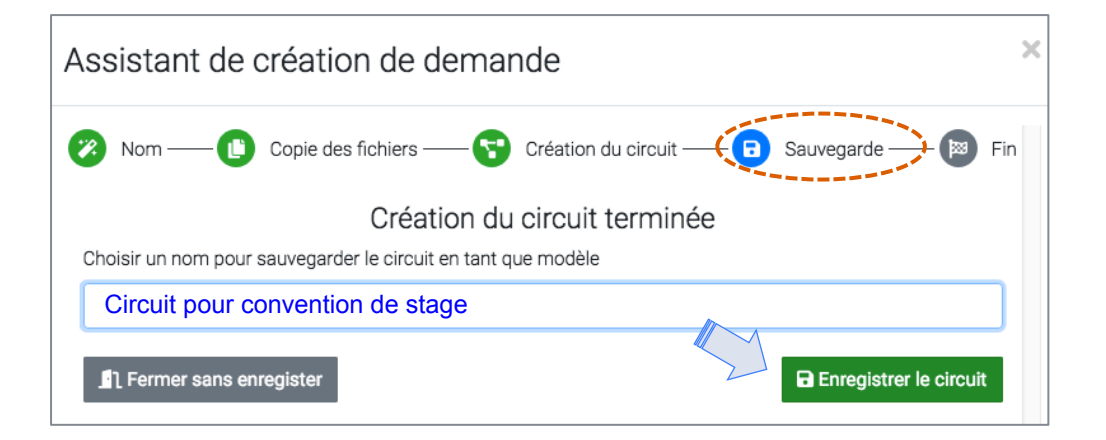

Le Circuit que vous venez de créer pour la signature d'un document est désormais sauvegardé ;

• il peut être utilisé pour d'autres demandes de signatures de documents.

Pour cela, il suffit d'appliquer le circuit existant à votre demande de signature (*au début de cette procédure, page 4*).

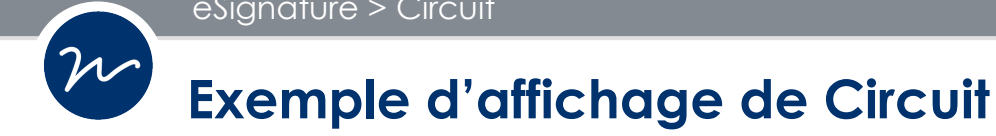

Lors de la validation du document, les participants observent le Circuit de validation en marge du document. Dans cet exemple, vous avez demandé le « Visa » d'une personne, puis la « Signature » d'un.e responsable.

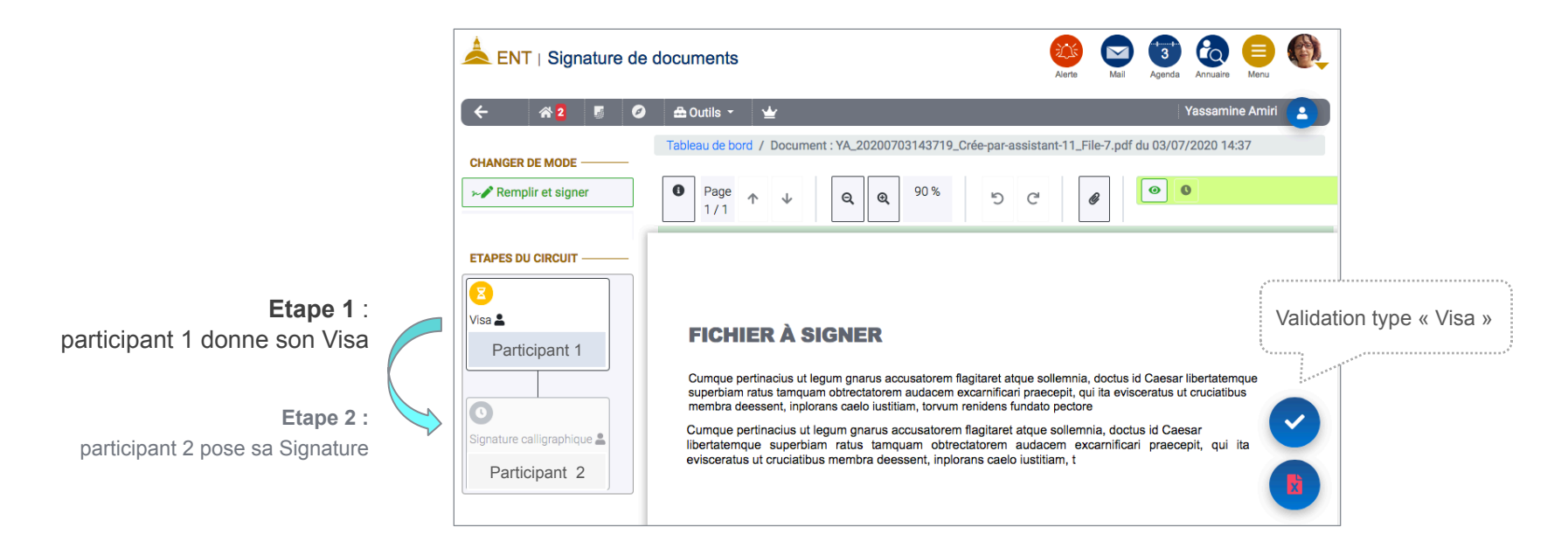

 $[\mathcal{W}]$ 

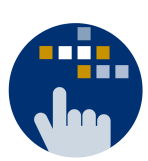

Consultez aussi le **Guide des services numériques** de Paris 1 : Version étudiants : h"p://ent.univ-paris1.fr/gun Version personnels : http://ent.univ-paris1.fr/gun-pers

Contact DSIUN pour toutes informations complémentaires :

Tél. : +33 (0) 1 44 07 89 65 | Courriel : assistance-dsiun@univ-paris1.fr